# **YK-768**

# инструкция пользователя

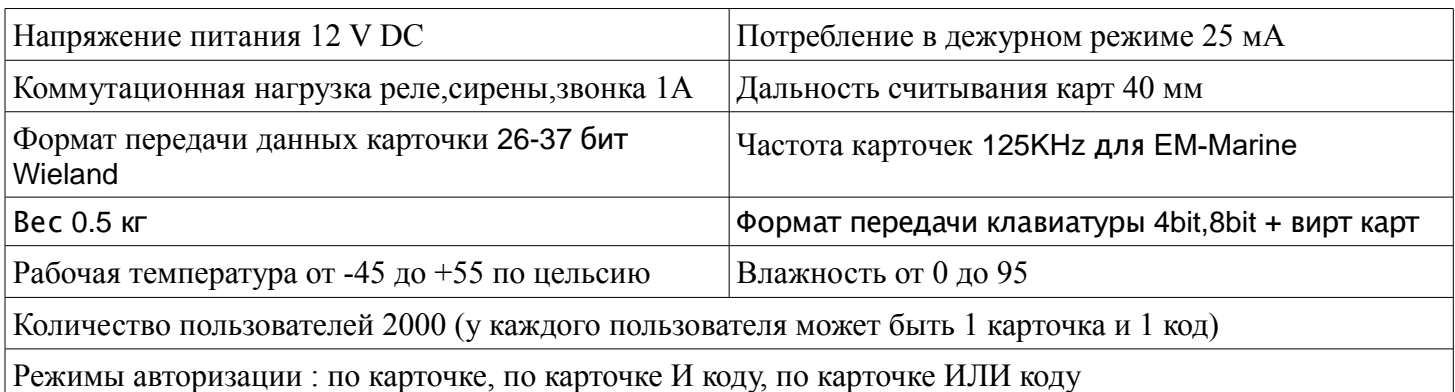

Режим: Вход под принуждением

Режимы работы : режим считывателя, автономный на 1 дверь, автономный на 2 двери, 2 двери с дополнительным считывателем, 2 клавиатуры на 2 двери, односторонний проход на 1 дверь, односторонний проход на 2 двери

## **Программирование**

мастеркод по умолчанию 999999 код пользователя по умолчанию 1234 ( не открывает дверей и не может быть назначен пользователям)

**сброс настроек на заводские** (настройки пользователей не сбрасываются)

отключите питание, зажмите клавишу # и удерживая ее включите питание, услышите «дин дин» отпустите клавишу, устройство сброшено на заводские установки

# **удаление ВСЕХ пользователей**

\*(светит красный)мастеркод # (мигнет зелёным) 07 (светит зелёным) 0000 # светит красным (нажмите \* для выхода из программирования. или продолжайте программирование)

# **замена мастер кода**

\*(светит красный)старый мастеркод # (мигнет зелёным) 00 (светит зелёным) новый мастер код (6-8 цифр)  $\#$  повтор новый мастер код  $\#$  (светит красным) (нажмите  $*$  для выхода из программирования. или продолжайте программирование)

#### **запись мастер карты**

\*(светит красный)мастеркод # (мигнет зелёным) 01 (светит зелёным) поднесите карту (светит красным) (нажмите \* для выхода из программирования. или продолжайте программирование) добавление новой мастер карты удаляет предыдущую

# **удаление мастер карты**

\*(светит красный)мастеркод # (мигнет зелёным) 02 (светит зелёным) поднесите карту (светит красным) (нажмите \* для выхода из программирования. или продолжайте программирование)

# **запись карты «вход под принуждением»**

\*(светит красный)мастеркод # (мигнет зелёным) 03-для двери1 или 04-для двери2 (светит зелёным) поднесите карту (светит красным) (нажмите \* для выхода из программирования. или продолжайте программирование)

добавление новой карты удаляет предыдущую

**добавление кода «вход под принуждением»** (код состоит из 8 цифр. Для первой зоны начинается с единицы, для второй с двойки, например для первой 19736444 и для второй 27530743) (светит красный) мастеркод # (мигнет зелёным) 05-для двери1 или 06-для двери2 (светит зелёным) поднесите карту (светит красным) (нажмите \* для выхода из программирования. или продолжайте программирование)

#### **установка режима работы**

\*(светит красный) мастеркод # (мигнет зелёным) 31 (светит зелёным) X# (нажмите \* для выхода из программирования.) X=

- 0 режим считывателя
- 1 автономный (одна дверь
- 2 автономный (две двери)
- 3 две двери с дополнительным считывателем
- 4 две клавиатуры взаимодействуют с двумя дверьми
- 5 односторонний проход на одну дверь
- 6 односторонний проход на обе двери

установка режима авторизации

\*(светит красный)мастеркод # (мигнет зелёным) X (светит зелёным)  $Y#$  (нажмите \* для выхода из программирования.)

 $X=$   $Y=$ 

 $13 - \mu$ ля первой двери  $0 - \mu$  вход по карточке

23 - для второй двери 1 - вход карточка И код

- 
- 2 вход карточка ИЛИ код

#### **Добавление карточек пользователей при помощи мастер карты**

поднесите мастер карту к считывателю (услышите «дин дин» светит зелёным) подносите по очереди карточки пользователей (услышите «дин» при удачном добавлении или «дин дин дин» если карточка уже была добавлена ранее). Пользователям будет присваиваться ID в порядке возрастания номера и назначаться стандартный код 1234 (данным кодом нельзя открыть двери) нажмите \* для выхода из программирования, или подождите некоторое время пока устройство автоматически не выйдет из режима программирования.

## **Добавление карточек с автоматическим назначением ID пользователя**

\*(светит красный)мастеркод # (мигнет зелёным) 11(или 21 для второй двери) (светит зелёным) поднесите карточку (услышите «дин» - карточка успешно добавлена, или «дин дин дин» если карточка уже добавлена ранее) поднесите следующую карточку.....(нажмите \* для выхода из режима добавления карт нажмите \* еще раз для выхода из режима программирования. или продолжайте программирование)

#### **Добавление карточек с ручным назначением ID пользователя**

\*(светит красный)мастеркод # (мигнет зелёным) 11(или 21 для второй двери) (светит зелёным) введите ID пользователя (от 1 до 2000) # поднесите карточку(услышите «дин» - карточка успешно добавлена, или «дин дин дин» если карточка уже добавлена ранее). Введите ID следующего пользователя # поднесите карточку.... (нажмите \* для выхода из режима добавления карт нажмите \* еще раз для выхода из режима программирования. или продолжайте программирование)

#### **Добавление пользователя по коду без карточки**

\*(светит красный)мастеркод # (мигнет зелёным) 11(или 21 для второй двери) (светит зелёным) введите ID пользователя (от 1 до 2000) # введите код пользователя ## (**ВАЖНО!** Код пользователя должен состоять из 4-6 цифр и начинаться для пользователей 1-й двери с цифры 1 для пользователей 2-й двери с цифры 2)

(нажмите \* для выхода из режима добавления пользователей по коду, нажмите \* еще раз для выхода из режима программирования. или продолжайте программирование)

**пример пользователя двери 1**: \* 999999 # 11 0001 # 1333 ## \* \* добавлен пользователь 1 с кодом 1333 **пример пользователя двери 2**: \* 999999 # 21 0002 # 2444 ## \* \* добавлен пользователь 2 с кодом 2444

#### **Удаление пользователя**

\*(светит красный)мастеркод # (мигнет зелёным) 12(или 22 для второй двери) (светит зелёным) - введите ID пользователя (от 1 до 2000) ## - удаление пользователя по номеру пользователя - поднесите карточку пользователя ## - удаление пользователя по поднесенной карточке - введите код карточки ## - - удаление по номеру карточки **пример удаления для двери 1**: \* 999999 # 12 0001 ## \* \* пользователь №1 удален **пример удаления для двери 2**: \* 999999 # 22 0002 ## \* \* пользователь №2 удален

#### **Настройка режима работы реле: - импульсный/бистабильный режим**

\*(светит красный)мастеркод # (мигнет зелёным) 15 (25 для второй двери) (светит зелёным) X# (нажмите \* для выхода из программирования.)

X= 0 для импульсного режима X=1 для бистабильного режима

(**Импульсный** режим это когда реле активируется на заданное время, после чего возвращается в изначальное состояние. **Бистабильный** режим это когда после активации реле изменяет свое состояние и остаётся в нём до следующей активации (успешного ввода кода чтение карточки и тд..))

настройка времени импульса реле

(светит красный)мастеркод # (мигнет зелёным) 14 (24 для второй двери) (светит зелёным) 0-99 # (по умолчанию 5) (нажмите \* для выхода из программирования. или продолжайте программирование)

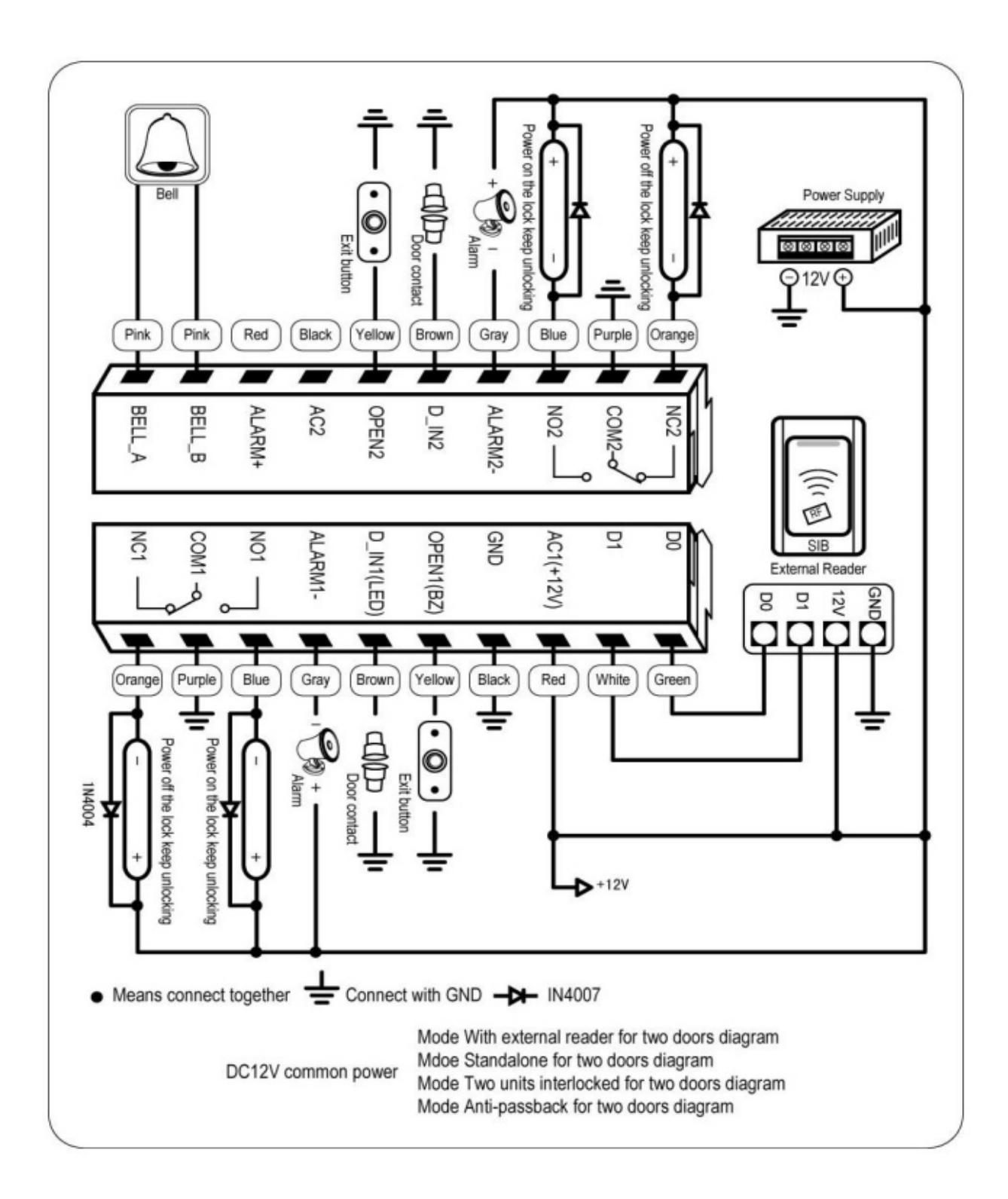